## How to Manage Holds and Tasks in RamPortal

Last edit date: 3/6/2024

This document instructs students on where to find and manage hold and task information in RamPortal.

## Log into your RamPortal with your WCU ID and Password.

- From your RamPortal home page, you'll find a "My Holds" and "My Tasks" card, each with a counter that identifies the number of holds or tasks you have.
  - o Holds must be cleared to register.
  - o Tasks must be completed but will not prevent registration.

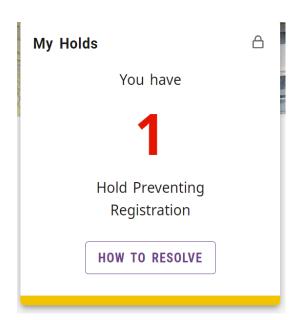

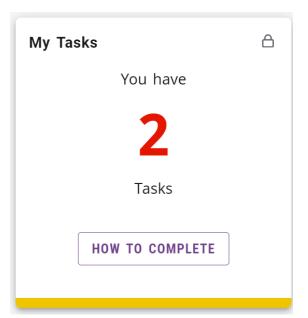

## Holds

- If the counter on the My Holds card reads a number other than zero (0), you have a hold to resolve. Click the "How to Resolve" box.
- A page will open with an explanation of the hold and instructions for how to resolve the hold. If you have questions about the hold, please contact the office from which the hold was received.

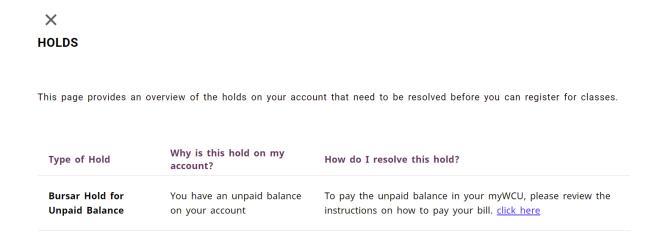

## **Tasks**

- If the counter on the My Tasks card reads a number other than zero (0), you have a task to complete. Click the "How to Resolve" box.
- A page will open with an explanation of the task and instructions for how to complete the task. If you have questions, please contact the office from which the task was assigned.

| X<br>MY TASKS LIST               |                                                                                                    |                                                                                                    |
|----------------------------------|----------------------------------------------------------------------------------------------------|----------------------------------------------------------------------------------------------------|
|                                  | es an overview of the tasks on your account that ne<br>rom registering for classes.                                                                                                    | eed to be resolved as soon as possible. This tasks wil                                                                                                    |
| Type of Task                     | Why is this Task on my account?                                                                                                    | How do I complete this Task?                                                                                                    |
| Missing<br>Athletic<br>Equipment | There is missing athletic equipment that needs to be returned                                                                                                    | Please contact the Athletics Department at (need contact)                                                                                                    |
| Library                          | This hold has been applied for one of the following reasons: 1. There are items on your library account that are considered lost and need to be returned or replaced, or 2. There are unpaid fees on your library account for production services, such as poster printing or art printing. | To resolve this hold, return all outstanding items on your account to the library or contact the Libraries to get more information about this hold, pay unpaid fees, or discuss replacement options for lost items.  To contact the Libraries, email <a href="mailto:libcirc@wcupa.edu">libcirc@wcupa.edu</a> or call 610-436-2946. |

• If you have technical issues with either the My Holds or My Tasks card, please submit a ticket through the Service Now portal.